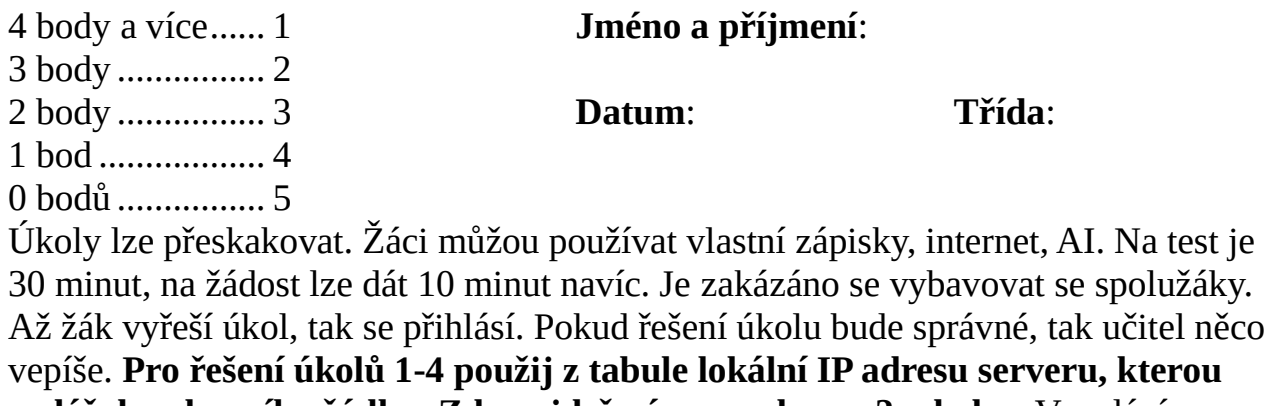

**zadáš do adresního řádku. Zde najdeš název souboru: 2pol.xlsx.** V zadání nesmíme mazat připravená data.

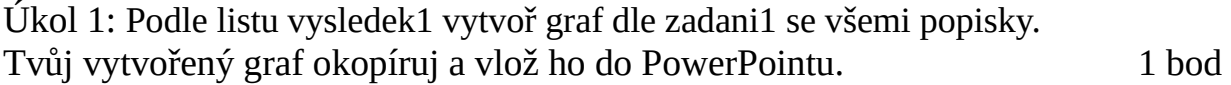

Úkol 2: Podle listu Vysledek2 vytvoř graf dle Zadani2 se všemi popisky. 1 bod

Úkol 3: Podle listu Vysledek3 vytvoř graf dle Zadani3 se všemi popisky. Do grafu přidej červený nadpis s tučným písmem. 1 bod

Úkol 4: Otevři list Tisk, poté do buňky B36 napiš své jméno a příjmení. Vytiskni všechna data z listu Tisk do dokumentu tisk.pdf tak, aby na 1 stránce A4 byla vidět všechna data z listu. Také v grafu musí být zobrazená všechna data. 1 bod

Úkol 5: Vytvoř v počítači stromovou strukturu **dle zadání na tabuli** a do správného místa vlož funkčního zástupce, který odkazuje na správné místo dle obrázku na tabuli. 1 bod